## **Anmeldeschein zur Anmeldung an einer weiterführenden allgemeinbildenden Schule der Sekundarstufe I - APO-SI Anlage 10**

Den Grundschulen stehen zwei Reports zur Erstellung des Anmeldescheins (Anlage 10) zur Verfügung:

- **Anlage 10 - Anmeldeschein SI.rtm**: es wird **ein** Anmeldeschein pro Schüler generiert
- **Anlage 10 - Anmeldeschein SI 4fach.rtm**: es werden pro Schüler **vier** Anmeldescheine generiert

## **Drucken der Anmeldescheine für die gesamte Jahrgangstufe 4:**

1) Filtern Sie in SchILD den Jahrgang 04:

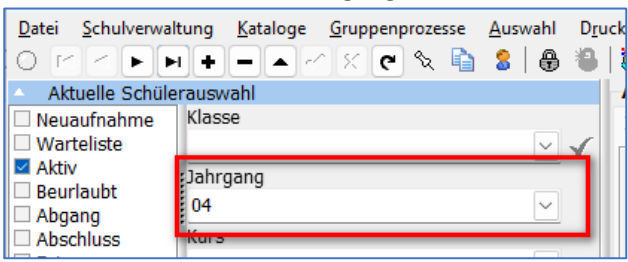

2) Öffnen Sie den Reportexplorer und wählen Sie den gewünschten Report aus:

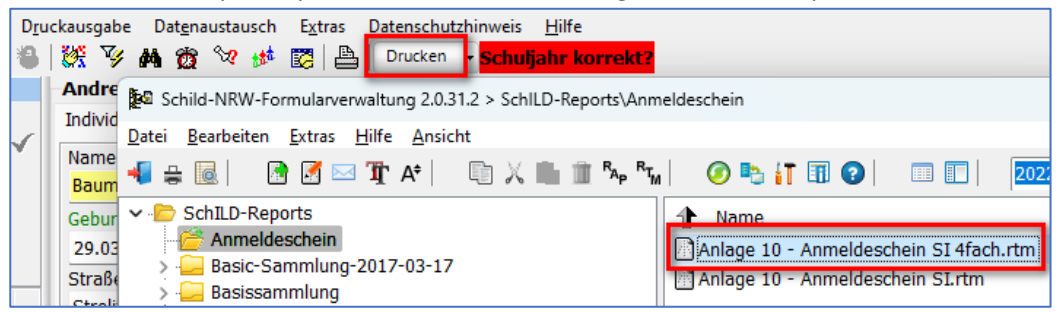

Durch Auswahl "die ganze Gruppe" wird für alle Viertklässler der Anmeldeschein gedruckt. Für diese Auswahl sollte der Report zum vierfachen Druck gewählt werden.

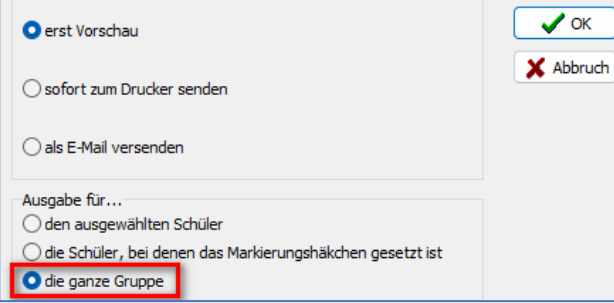

- 3) Es öffnet sich ein Eingabefenster für das Datum, das auf den Anmeldeschein gedruckt werden soll.
- 4) Der Report übernimmt neben den persönlichen Angaben des Kindes die Schulformempfehlung, sofern diese unter individual-Daten II bei den Schülerinnen und Schülern eingetragen ist:

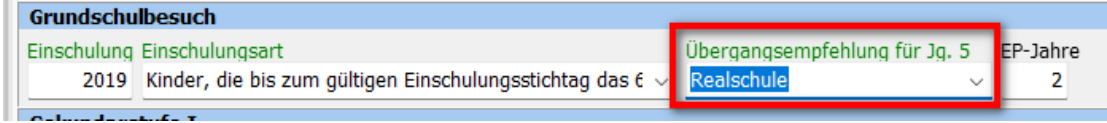

5) Der Name des Schulleiters wird automatisch aus der Datenbank übernommen, sofern dieser unter Schulverwaltung -> Schule bearbeiten -> Schulleitung hinterlegt ist.